## **Instrukcja instalacji aplikacji KARPATIA Bank Mobile:**

1. Pobierz aplikację **KARPATIA Bank Mobile** ze **sklepu Play** i zainstaluj na swoim telefonie.

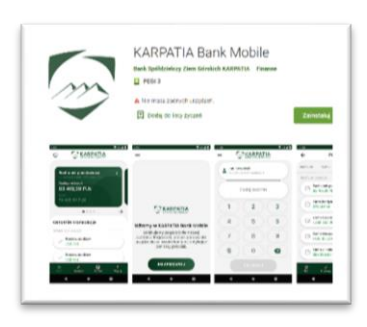

- 2. Zaloguj się do systemu **eBankNet**.
- 3. Wejdź na zakładkę "**Mój profil**", wybierz opcję "**Mobilna aplikacja**" i kliknij przycisk "**Aktywuj**  mobilną aplikację przez SMS". Kliknij "wyślij sms z kodem" a dostaniesz na swój telefon (numer który podałeś w Banku) specjalny kod aktywacyjny, który należy wpisać w aplikacji, aby rozpocząć proces parowania urządzeń.

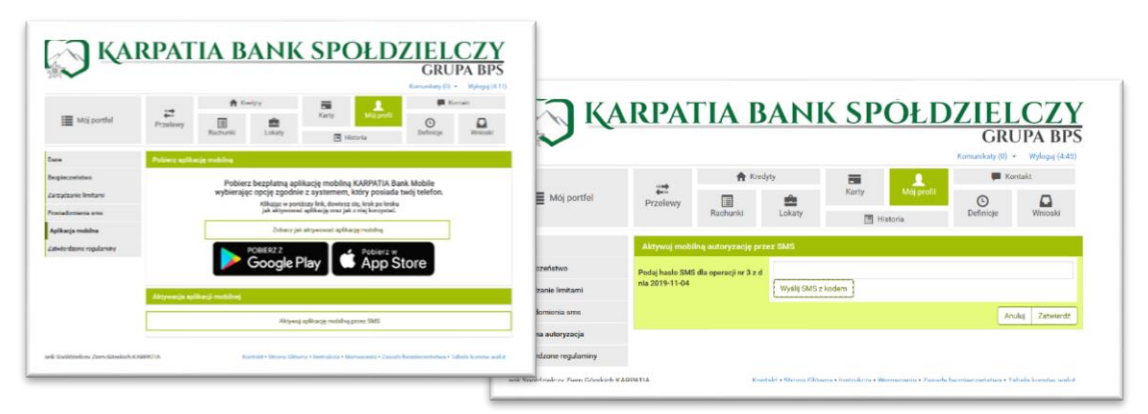

- 4. Po kliknięciu na "zatwierdź" otrzymasz kolejnego smsa z "kodem parującym" który należy wprowadzić w aplikacji mobilnej na telefonie.
- 5. Uruchom aplikację **KARPATIA Bank Mobile** i kliknij przycisk "**Rozpocznij**".

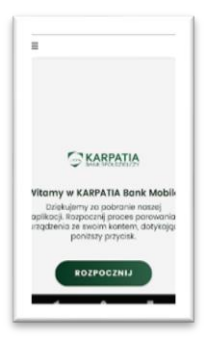

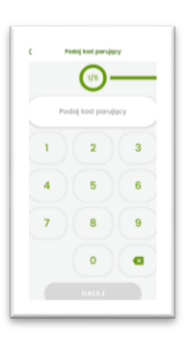

6. Wprowadź otrzymany SMSem kod do aplikacji i kliknij "Dalej".

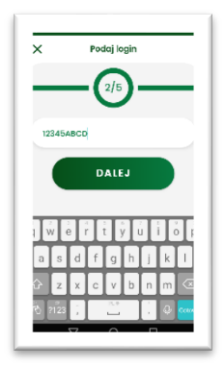

7. W kolejnym polu wprowadź login do **eBankNet**…

**8.** Oraz wymyśl i wprowadź kod **PIN** (od 4 do 8 znaków), który służyć będzie do logowania do aplikacji **KARPATIA Bank Mobile.**

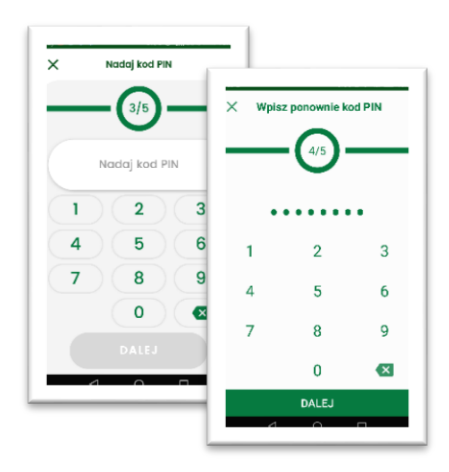

- 9. W ostatnim kroku nadaj przyjazną nazwę dla swojego profilu logowania…
	- $\times$ Nazwij profil  $5/5$ DALEJ

10. I gotowe!